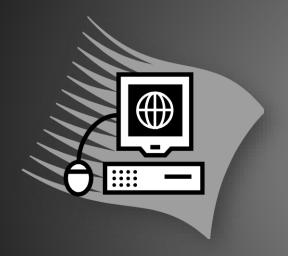

# HEALTH ONE Computer Software for GP's

# AGENDA

Using Chronic Disease as an example

- Health One Concept
- Basic Administrative Chapter
- Configuration Tool
- Database Queries
- Plan of action
- Letter Templates

## Health-One Concept

- User Friendly
- Designed by GP's / Used by GP's
- Data Management
  - Input
  - Recall
- Conforms to users needs
- Full Audit Trail of all data

#### **Basic Administrative Chapter**

- Patient Registration
- Receptionist
- Should include Name, DOB, Contact details
- Different sequence for visitor/child
- Configure to include desired fields

# **Configuration Tool**

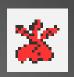

- Located in top right of screen
- Configures system ensuring consistency
- Used to add new words/terms
- Used to Create sequences
- Create Associated lists
- Create Transaction names

#### Add a Medical Speciality

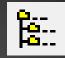

Use Asthma as an example

- Way of ensuring information is stored under the same Speciality making it easier to identify in the patient file
- Click on File / Open / Transaction name (Ctl T)
- Choose term ASTHMA
- Drag across to right side and drop
- Now make a Sequence to add to the term ASTHMA

#### Sequences

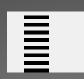

- Way of ensuring all required information is collected and stored under a specific term
- Ensures stored information can be analysed easily
- Click on file / Open / Sequence (Sft F4)
- Make sure window is maximised
- Choose term ie Respiratory Work-up Click Add Group or drag and drop into the Group box.
- You can now choose which terms you would like to add to this sequence
- Once sequence is made return to Medical speciality and add the sequence to your ASTHMA Transaction name

# **Database Queries**

- Information collection is now put into file
- See how many patients are asthmatic
- Write own database analysis
- Analysis / Population analysis / User Analysis
- New analysis
- Fill out Analysis Population criteria and run
- Export to excel file to follow up or create an action plan which will be fired when visit is due

## Plan of Action

- Now the database analysis is done and exported to Plan of action
- Configure your Plan of action to show different views
- Use this screen to plan your workload to send out your mail merge letters or send text message

#### Letter Templates

- Making templates of letters which are used on a regular basis such as recall letters
- To make your template click on File / New / Template
- Enter the Heading of letter
- Use the insert button then choose between the available fields.
- When finished save to computer.

# Chronic Diseases currently managed on Health-One

Present chronic disease management

• Heartwatch - CVD

<u>Future plans – Political shift</u>

- Diabetics
- Asthma